# **Pong Game v2.0**

Calcan Elena-Claudia 331CA

#### **Introducere**

Joc interactiv de pong 1v1 in care jucatorii se deplaseaza folosind butoane. Fata de jocul clasic, jucatorii au posibilitatea de a controla directia bilei prin colectarea unui element de pick-up aparut in timpul jocului. De asemenea, in timpul jocului pot aparea obstacole astfel incat sa ii incurce pe cei doi jucatori.

#### **Descriere generală**

**Schema Bloc:**

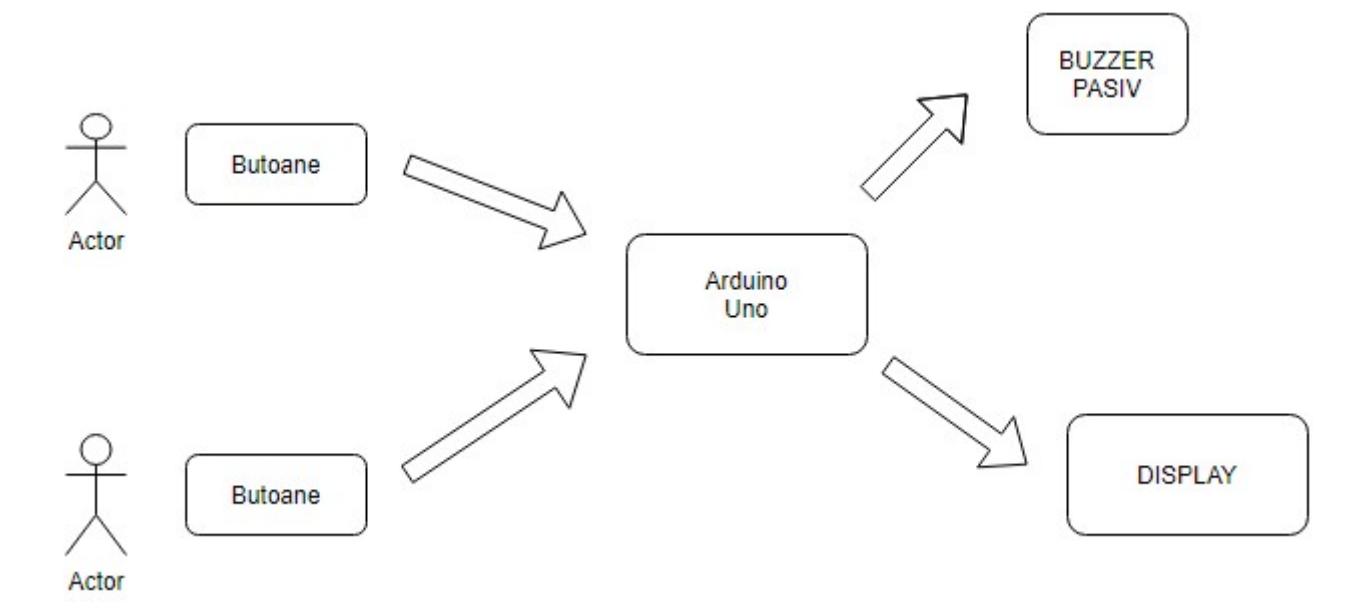

Jocul este implementat pe o placuta Arduino Uno, afisarea realizandu-se pe un display. Controlul jucatorilor se face prin intermediul butoanelor, existand si un buton special pentru schimbarea directiei bilei. Exista si un buzzer pentru a semnala coliziunile bilei cu terenul si obstacolele si cand atunci cand un jucator inscrie.

### **Hardware Design**

#### **Lista piese:**

- Arduino Uno R3
- Butoane
- Buzzer pasiv
- $\bullet$  OLED Display 0.96" 128×64 SPI
- Fire

**Schema electrica:**

 $\pmb{\times}$ 

## **Software Design**

Mediul de dezvoltare folosit: Arduino IDE.

Biblioteci folosite:

- Wire.h
- SPI.h folosit pentru comunicare SPI
- Adafruit GFX.h se foloseste pentru functiile de afisare pe ecran
- Adafruit SSD1306.h folosit pentru comunicarea intre arduino si display

### **Implementare**

- Inainte de de incepera jocului este afisat un meniu ce contiune optiunile jocului. Optiunile reprezinta punctajul pana la care se poate juca, acestea fiind: 3, 5 sau 7 puncte.
- Navigarea prin meniu si alegerea optiunii se realizeaza prin intermediul butoanelor celui de al doilea jucator.
- Dupa ce optiunea este selectata, jucatorii se pot pregati de joc in timp ce bara de loading se incarca pana la 100%.
- Jucatorii sunt reprezentati de cate o bara verticala, mingea de un pixel, obstacolele de patrulatere de diferite dimensiuni, iar elementul de pick-up de un cerc.
- Jucatorii se deplaseaza doar pe axa OY, iar mingea pe XOY.

## **Desfasurarea jocului**

- La inceputul fiecarei runde se alege random in ce directie porneste bila.
- Jucatorii trebuie sa isi apere peretele din spatele fiecaruia, astfel daca mingea o loveste se pune punct pentru adversar.
- Pe parcursul jocului se afiseaza scorul curent si cate elemente de pick-up au colectat jucatorii. De asemenea, apar obstacole si elemente de pick-up, pe pozitii random din ecran.
- Elementul de pick-up apare pe teren dupa o anumita perioada de timp dupa colectarea acestuia. Atunci cand un jucator ia un element de pick-up, atunci el are posibilitatea de a schimba directia de

mers a bilei atunci cand vrea. Elementul este luat de un jucator daca bila a fost lovita de acesta inainte.

- Obstacolul isi schimba pozitia si dimensiunea dupa ce este lovit de minge sau la inceperea unei noi runde. Atunci cand bila loveste obstacolul, acesta ricoseaza.
- Jocul se termina atunci cand unul dintre jucatori ajunge la numarul maxim de puncte, selectat din meniu.
- La sfarsit se afiseaza pe display castigatorul si se sarbatoresete castigul lui prin redearea unei piese la buzzer. Pe urma se trece din nou la pagina de meniu.

## **Rezultate Obţinute**

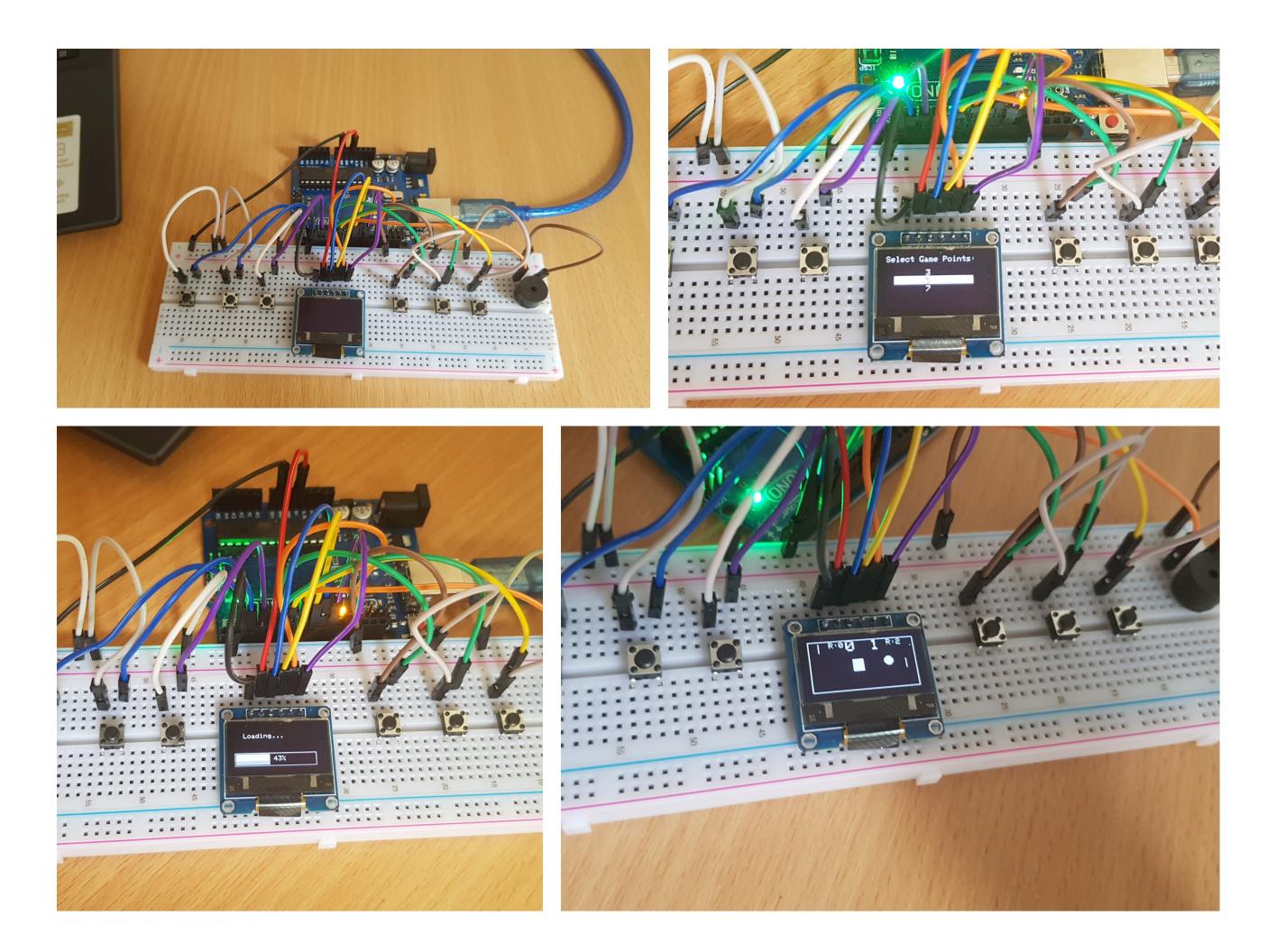

#### **Reprezentare imagini**

- 1. Stanga sus → circuit electric
- 2. Dreapta sus → pagina de meniu in care se doreste selectarea cifrei 5
- 3. Stanga jos → bara de loading
- 4. Dreapta jos → desfasurare joc
- Aici se poate gasi un [Demo.](https://drive.google.com/drive/folders/1hT7z8P12vtGG49nF-HN9FSsSU9aWy-ET?usp=sharing)

## **Concluzii**

Proiectul a fost util pentru a intelege legatura dintre hardware si software si cum sa le combin rezultand astfel un produs palpabil.

## **Download**

Codul sursa este valabil pe [GitHub.](https://github.com/elenacalcan26/PongGame-v2.0)

Arhiva: [ponggamev2.zip](http://ocw.cs.pub.ro/courses/_media/pm/prj2022/cristip/ponggamev2.zip)

#### **Resurse**

- <https://learn.adafruit.com/monochrome-oled-breakouts/arduino-library-and-examples>
- <https://lastminuteengineers.com/oled-display-arduino-tutorial/>
- [https://www.youtube.com/watch?v=u5drIsmr6UM&ab\\_channel=%D0%9A%D0%BE%D0%BD%D1%8](https://www.youtube.com/watch?v=u5drIsmr6UM&ab_channel=Константин) [1%D1%82%D0%B0%D0%BD%D1%82%D0%B8%D0%BD](https://www.youtube.com/watch?v=u5drIsmr6UM&ab_channel=Константин)
- [https://create.arduino.cc/projecthub/ronfrtek/arduino-oled-display-menu-with-option-to-select-e85f0](https://create.arduino.cc/projecthub/ronfrtek/arduino-oled-display-menu-with-option-to-select-e85f04) [4](https://create.arduino.cc/projecthub/ronfrtek/arduino-oled-display-menu-with-option-to-select-e85f04)
- <https://create.arduino.cc/projecthub/GeneralSpud/passive-buzzer-song-take-on-me-by-a-ha-0f04a8>
- <https://gist.github.com/mikeputnam/2820675>

[Export to PDF](http://ocw.cs.pub.ro/?do=export_pdf)

From: <http://ocw.cs.pub.ro/courses/> - **CS Open CourseWare**

Permanent link: **[http://ocw.cs.pub.ro/courses/pm/prj2022/cristip/pong\\_game\\_2](http://ocw.cs.pub.ro/courses/pm/prj2022/cristip/pong_game_2)**

Last update: **2022/05/29 19:39**

 $\pmb{\times}$